## **1.1.1 Lexocad installieren**

## **1. Setup herunterladen** ? **öffnen** ? **weiter**

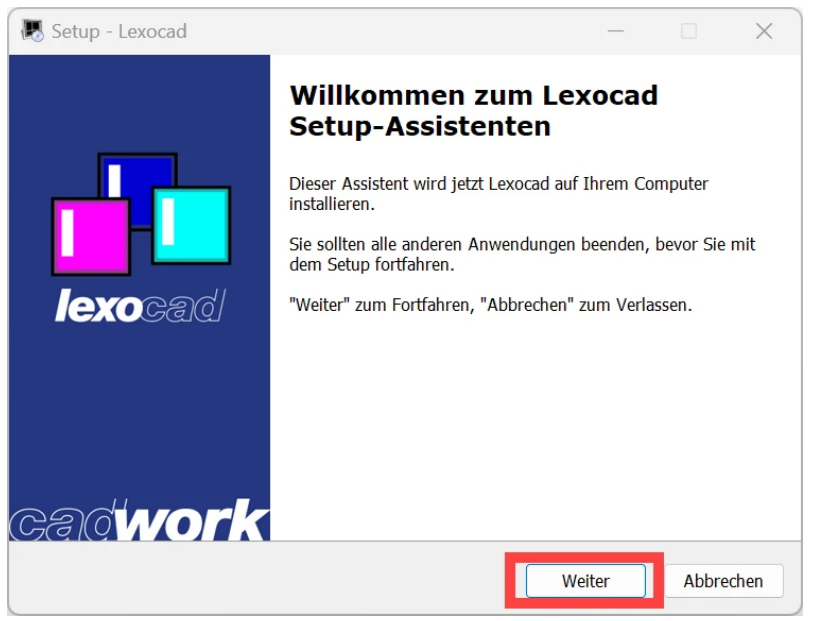

**3. Lexocad öffnen** über Desktop Icon oder in Windows Suche Lexocad eingeben

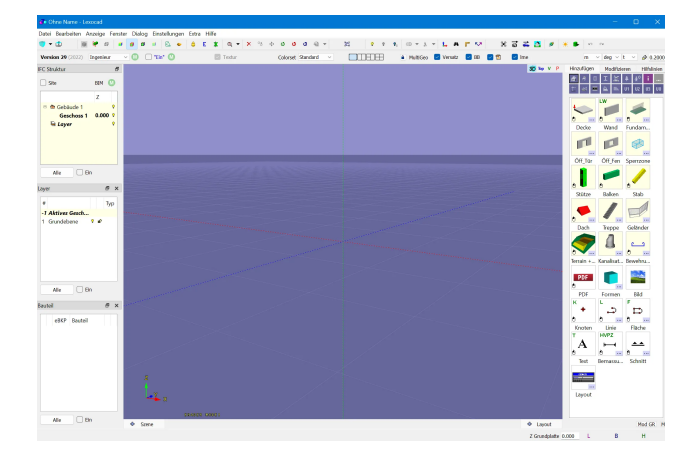